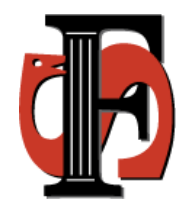

### **NOM-opptak 2015**

Kathy Foss Haugen 24. februar 2015

### **Innhold**

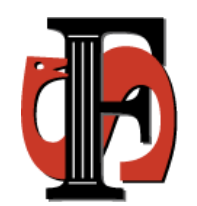

- Nytt i FS
- Ubehandlede elektroniske vitnemål
- Gjennomgang av komme i gang NOM 2015
- Import og eksport av filer til SO
- Diagnoser i FS
- Aktuelle temaer/ønsker fra deltakerne.

## **Nytt i FS**

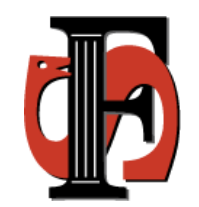

### **Søknad samlebilde NOM**

- Kartotekkort SøkAlt: I stedet for studietypekode vises nå kortnavn (alternativt navn dersom kortnavn ikke er oppgitt) for opptaksstudieprogram. Det er rettet litt på plassering av splittbar foran søknadsstatus, slik at den ikke overlapper starten av feltet.
- Ny overgang (i nedtrekkslisten) til rapport FS107.001 Spesialbehandlede søkere - personrapport.

### **Nytt - Søknad samlebilde**

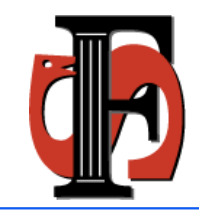

- Ved oppdatering av avtaleid vil internt og eksternt sted bli fylt inn automatisk. Dersom det finnes flere interne og/eller eksterne steder vil det ikke blir gjort noen oppdatering. Funksjonaliteten er identisk med den i bildet Utvekslingsperson.
- Kartotekkort SøkAlt: I stedet for studietypekode vises nå kortnavn (alternativt navn dersom kortnavn ikke er oppgitt) for opptaksstudieprogram. Det er rettet litt på plassering av splittbar foran søknadsstatus, slik at den ikke overlapper starten av feltet.
- Kartotekkort Dok: Det er nå mulig å angi hvilke dokumenter som skal knyttes til den enkelte søknad. I ny Søknadsweb vil denne knytningen utføres når studenten selv laster opp dokumenter. Det er i tillegg lagt på et J/N-felt der saksbehandler kan angi om dokumentet er relevant for saken. Videre er det mulig å oppdatere informasjon om dokumentet direkte i søknad samlebilde (filnavn, merknad osv).
- Kartotekkort Grunnutd.: Feltet Kvalifisert er ikke lengre påkrevd. Årsaken til dette er funksjonalitet i ny Søknadsweb, der søker selv kan legge inn informasjon om grunnutdanning.

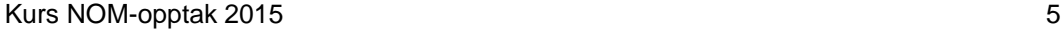

### **Nytt i FS**

#### **Vitnemålskalkulator**

- Det er ryddet litt i bildet.
- Ny funksjonalitet: Kan velge et vitnemål for å opprette en vitnemålskalkulator. Alle karakterene fra vitnemålet vil da fylles inn i kalkulatoren, og en kan deretter legge til nye karakterer.

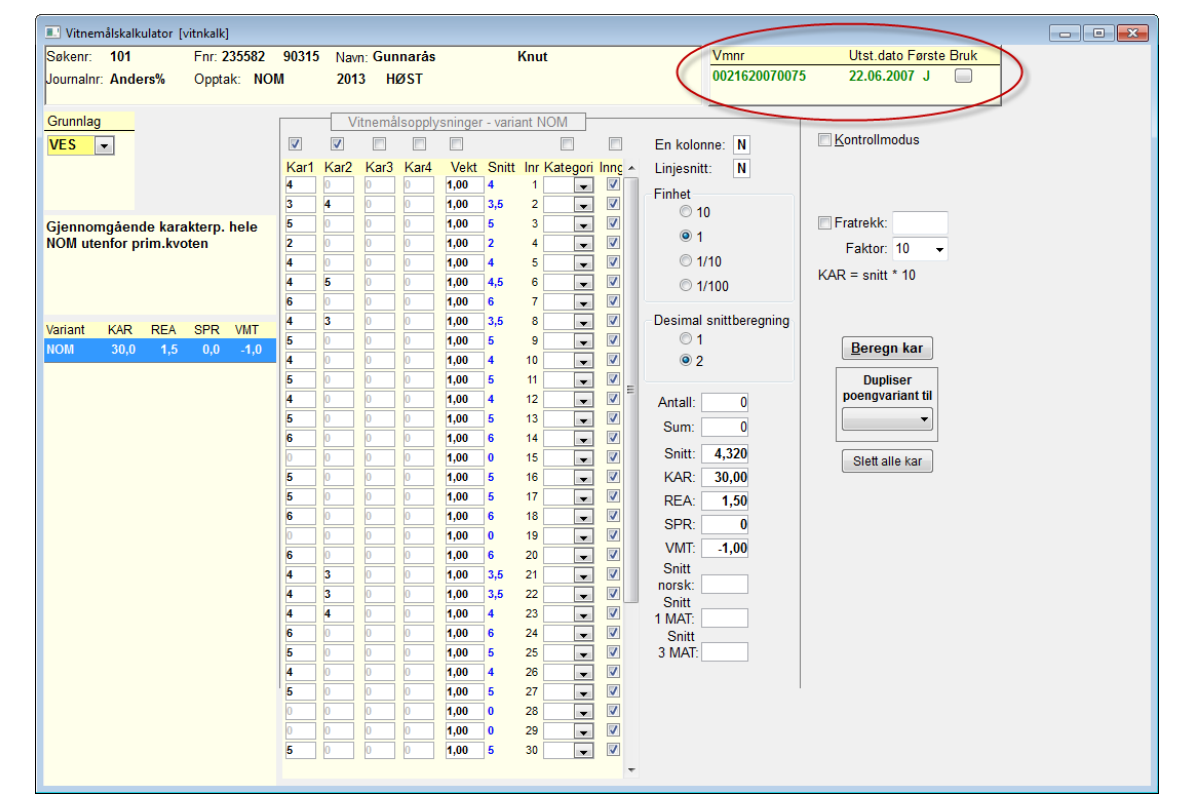

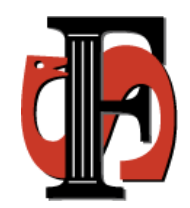

# **Nytt i FS**

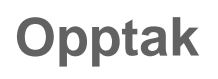

• Nytt felt: Vis i mine søknader. Gjelder visning av søknader i ny Søknadsweb for dette opptaket.

### **Opptakstudieprogram**

• Ved oppdatering av avtaleid vil internt og eksternt sted bli fylt inn automatisk. Dersom det finnes flere interne og/eller eksterne steder vil det ikke blir gjort noen oppdatering. Funksjonaliteten er identisk med den i bildet Utvekslingsperson.

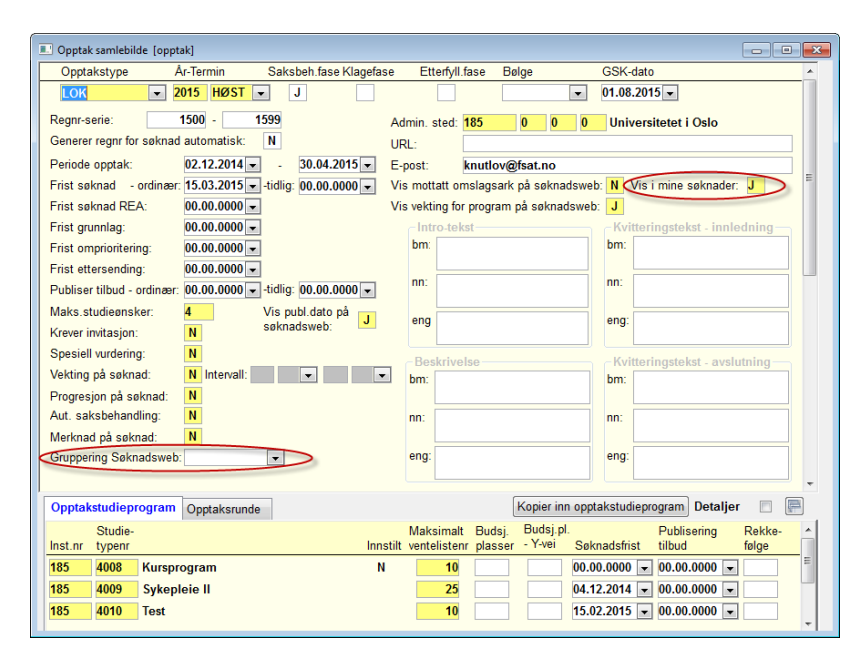

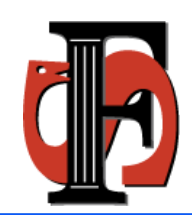

### **Nytt i FS - Rapporter**

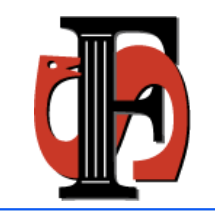

#### **FS101.001 Søkerliste**

• Personpoeng hentes fra registrering gjort av saksbehandlende institusion, ikke egen institusion. Dersom saksbehandlende institusjon er annen enn egen institusjon, vil koden for opptaksorganet vises fremst i listen over personpoeng.

#### **FS103.001 Søkerliste - spesielle vilkår**

• Møttstatus er inkludert som parameter til rapporten, og inkludert som kolonne i bakgrunnsdataene for rapporten. Kan dermed også filtrere på denne om den kjøres for ALLE møttstatuskoder.

#### **FS107.003 Søkerliste - spesielle søkere - saksbehandling**

- Søknadsalternativ er nå plassert under personinformasjonen.
- Nytt vis-valg: Merknadstekst for spesiell søknad (for det enkelte søknadsalternativ).

#### **FS120.003 Tilbudsbrev**

• Feltet MERKNADSOKALT kan nå benyttes både i avsnitt 3 (liste med tilbud) og avsnitt 10 (liste med søkalt).

#### **FS149.001 Diagnose - NOM**

• FGS13 gis ikke lengre for vitnemål med status A (annullert).

#### **FS150.001 Import fra SO og FS151.001 Eksport til SO**

• Klargjort for NOM 2015

# **Nytt i FS**

#### **FS157.001 Beregning av kvalifisert og kvotefordeling**

• Ny funksjon: Kryss av for alle beregninger

#### **FS160.002 Oppdatering av tilbudstatus**

• For ubesvarte tilbud settes verdi U for Tilbud svar i stedet for Tilbudstatus. For ubesvarte ventelistetilbud oppdateres U fortsatt i feltet Tilbudstatus.

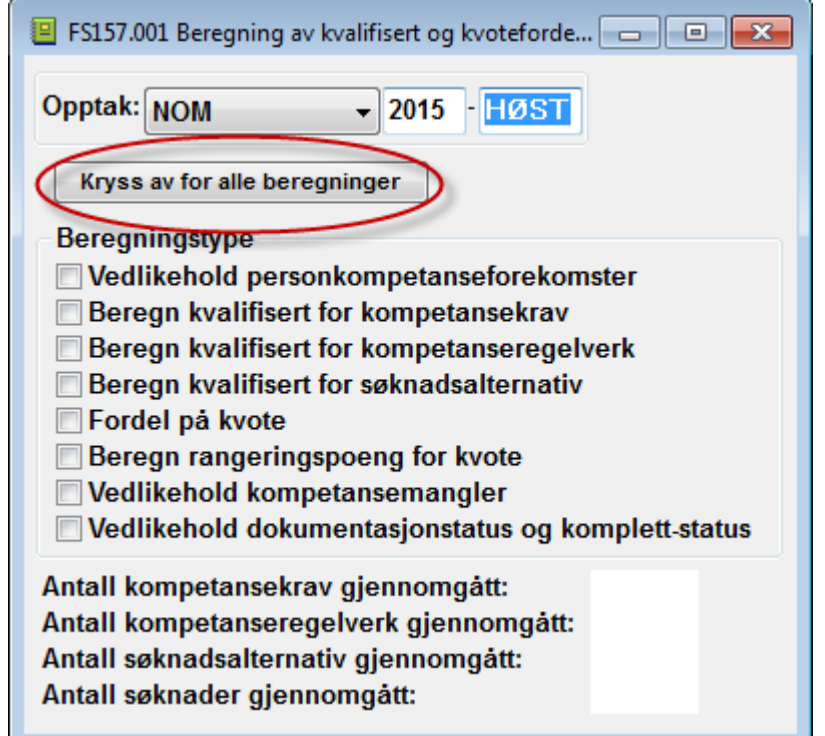

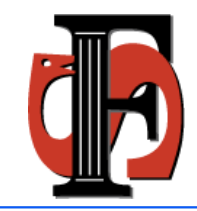

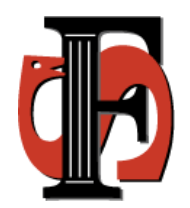

#### **Søknad samlebilde NOM**

- Nytt valg for henting av resultater fra andre institusjoner.
- Overgang til Student samlebilde rettet (søkeren ble ikke vist frem automatisk i student samlebilde).
- Fane fagprofil: Lagt til logging av hvilke vitnemål som er benyttet for den enkelte beregning..

#### **Søknad samlebilde**

- Nytt valg for henting av resultater fra andre institusjoner
- Fane Emne: Benytter resultatets reduserte vekting i stedet for emnets vekting ved beregning av snittkarakter.
- Viser nå informasjon om alle grader. I utgangspunktet vises høyeste oppnådde kvalifikasjon, men mouseover vil gi visning av alle kvalifikasjoner.
- Fane Grunnutd: Nytt felt: Land. Benyttes i ny Søknadsweb for innhenting av informasjon om land for utdanningsbakgrunn.

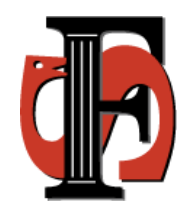

#### **Spesiell søknad**

• Ved overgang fra Søknad samlebilde vises ikke Timereg-knappen før fanen praksis er valg, Bruk av denne knappen medfører feilmelding når praksisfanen ikke er aktiv.

#### **Opptak**

- Endret sortering slik at siste terminer kommer først.
- Nytt felt: Gruppering Søknadsweb. Angi ønsket gruppering av opptakstudieprogram ved valg av disse i ny Søknadsweb. I første omgang kan verdiene LAND (for utveksling) og FAKULTET (fakultets/avdelingstilknytning for opptakstudieprogram) velges.

#### **Opptakstudieprogram**

• Nytt felt: Oppholdstype. Benyttes av rutinen FS159.001 ved oppretting av utvekslingsperson

#### **Studieprogramvalg**

• Koden for studieprogramvalg er økt fra 10 til 12 tegn.

#### **FS101.003 Søkerliste**

• Ved kjøring fra historikk vil nå også fagprofildata hentes fra historikk.

#### **FS101.009 Søkerliste - nye tilbud**

• Rapporten er utvidet med parameter for opptaksrunde (en eller alle).

#### **FS101.014 Behandlingsdokument (NOM) / Mottatte dokumenter (lokal)**

- Har for den lokale varianten lagt til studietypenr, prioritetsnr og opptakstudprognavn.
- Landnr for statsborgerskap er tatt med i rapporten.

#### **FS120.003 Tilbudsbrev**

- Forbedret generering av e-post, denne gikk svært tregt når mange eposter skulle sendes ut.
- Nytt flettefelt i avsnitt 3: TEKST\_TILBUD. Viser her teksten som er oppgitt i bildet Opptakstudieprogram. Denne teksten er hittil vært bruk i Søknadsweb.

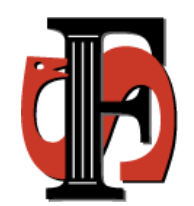

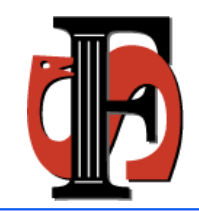

#### **FS150.001 Import fra SO**

- Rettet plassering av rapportvindu (skjulte det meste av fanene slik at de nesten ikke lot seg velge).
- Valget som gjøres for Overskriv personnavn huskes nå til neste gang rutinen brukes.

#### **FS151.001 Eksport til SO**

- Fane Fil-logg: Plassert filnavn, dato opprettet og dato-eksportert først i kolonnerekkefølgen.
- En del søknadsalternativtekster som ble slettet av institusjonen, ble ikke rapportert til SO som slettet. Dette er rettet.

#### **FS158.001 Automatisk behandling av søkere med godkjent elektronisk vitnemål**

• Vitnemål uten verdi for feltet førstegangsvitnemål gir nå grunnlag VES. Dette gav tidligere grunnlag VOV dersom søker var under 22 år.

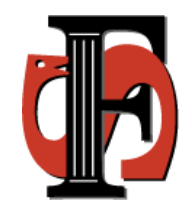

#### **FS159.001 Oppretting av søkere som student**

- Oppdaterer oppholdstype for utvekslingsperson ut fra det som angis for opptakstype på opptakstudieprogram (nytt felt i flis01). Dersom det ikke oppgis verdi for oppholdstype for opptakstudieprogram benyttes verdien STUDIER.
- Det var noen av disse programmene som gjelder utveksling som ramlet ut når en kjørte for alle studietyper. Dette er rettet.
- Hyis en person ble opprettet i student-instrument gang nummer to via instrumentvalget på søknaden, med \*samme\* instrument som hun har fra før, men på et nytt studieprogram, så ble ikke Kull satt på det nye instrumentet/programmet. Dette er rettet.
- Rutinen er endret slik at utvekslingspersoner med status TRUKKET ikke lengre sperrer mot at ny utvekslingsperson opprettes (innenfor samme tidsrom).
- Rutinen gir nå et varsel for studenter som er registrert med utestenging av type KARANTENEL og KARANTENEN, og disse blir ikke opprettet som student.

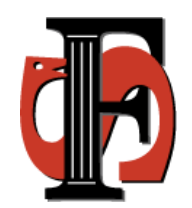

#### **FS160.001 Opptak**

• Rutinen tar ikke med søkere som er registrert med utestenging av type KARANTENEL og KARANTENEN.

#### **FS180.001 Overføring til søknadshistorikk/ugyldiggjøring av fagprofil**

• Rutinen er endret slik at ugyldiggjøring kan gjøres uavhengig av om historikk-overføring er utført. Dvs den leser søknader både fra ordinære fs-tabeller og fra historikk-tabeller.

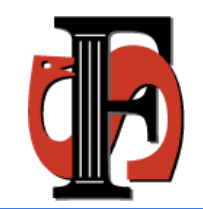

### **Oppstart av NOM 2015 høst**

• Krever versjon FS7.7

#### **Plan for oppgradering i FS-Demo**

Ny versjon i FSDEMO kommer på dagtid:

- Torsdag 5. februar: FS01DMO og FS02DMO
- Fredag 6. februar: FS03DMO og FS04DMO
- Fredag 13. februar: FS05DMO
- Mandag 2. mars: FS06DMO

FS er nede hele dagen på de aktuelle tidspunktene.

#### **Plan for oppgradering i FS-Prod**

Ny versjon i FSPROD legges ut på kveldstid:

- Onsdag 4. mars: FS01PRD og FS02PRD
- Torsdag 5. mars: FS03PRD og FS04PRD
- Mandag 9. mars: FS05PRD og FS06PRD

### **FS158.001 Automatisk behandling av søkere**

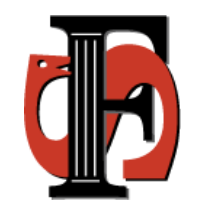

- Henter frem alle søknader uten verdi for 'Kan saksbehandles', for søkere som har **ett og bare ett vitnemål.**
- For disse gjøres følgende:
	- 1) Kvalifikasjonsgrunnlag gis verdi:

Dersom søker er 22 år eller eldre, eller vitnemålet som behandles har verdi N for førstegangsvitnemål: VES Dersom søker er 21 år eller yngre og vitnemålet som behandles har verdi J for førstegangsvitnemål: VOV Dersom fagene på vitnemålet strekker seg over mer enn 3 år, gis det et varsel i resultatrapporten etter kjøring (da er det kanskje ikke et førstegangsvitnemål, og denne må muligens sjekkes).

2) Vitnemålet godkjennes, med all automatisk oppdatering (samme som godkjenningsknappen i søknad samlebilde)

3) Alle funksjonene bak 'Fullfør' i søknad samlebilde blir utført

- Bør kjøres rett etter import
- Rutinen sletter eventuelle DUA-mangler

### **FS158.001**

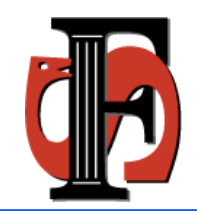

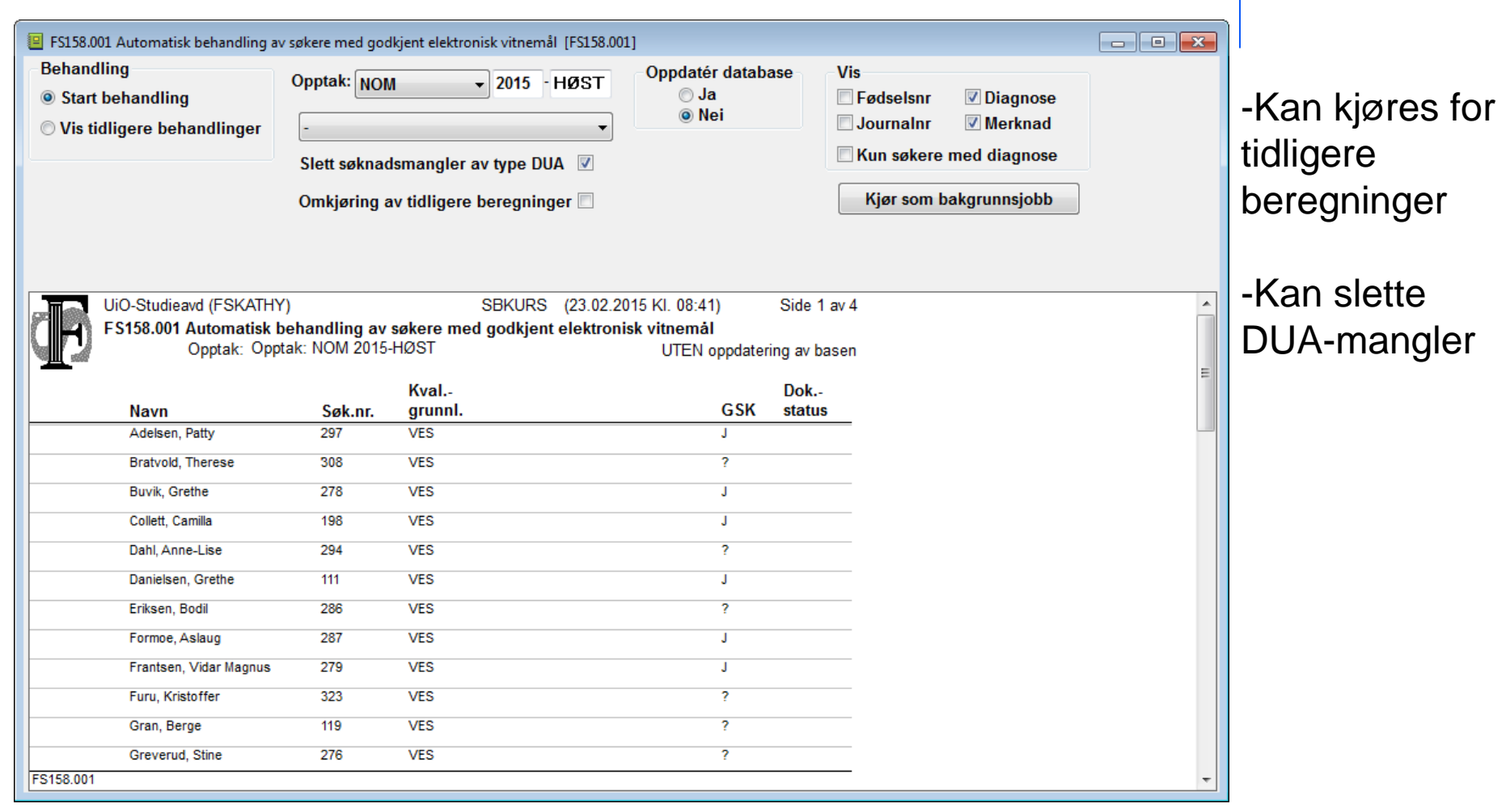

### **FS158.001**

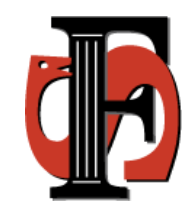

- Kan også kjøres for tidligere beregninger
	- Rutinen gjennomgår alle søkere med KAR-poeng som er beregnet automatisk på grunnlag av et vitnemål uten tillegg. Dermed får en også med dem som tidligere er beregnet manuelt ved hjelp av godkjenn vitnemål-knappen i søknad samlebilde.
- Rutinen er utstyrt med en knapp for å sette i gang en databasejobb (engangsjobb) for å kjøre beregningen i bakgrunnen. Resultatet av kjøringen tas vare på i en egen logg. I dialogen for FS158.001 er det lagt til mulighet for å se alle beregninger som er gjort for en gitt jobb eller for en gitt søker. Jobben har ikke noen begrensninger mht antall søkere den kan behandle
- Ved manuell kjøring vil det gis et varsel om at maksimalt 99 søkere behandles av gangen

### **Fullfør-knappen**

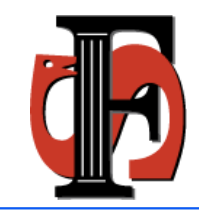

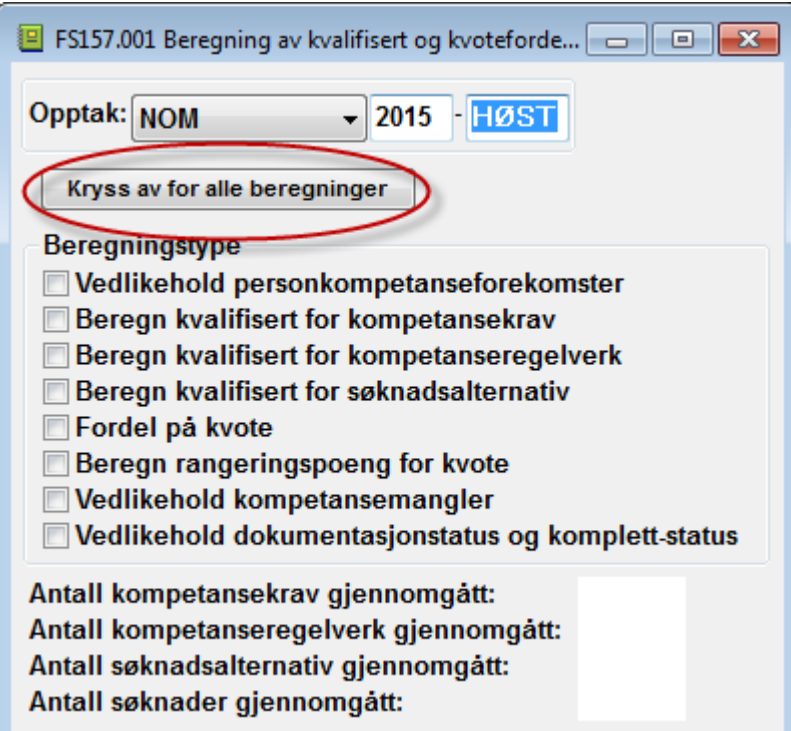

- Fullfør-knappen i Søknad samlebilde gjør alt i rutinen FS157.001
- Alt kan markeres og kjøres samtidig

### **Mottak av følgeskjema**

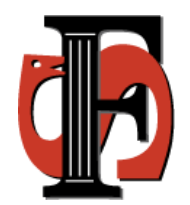

- Manuell registrering
- Mulig å koble til lyspenn
- "Sett behandles til J"

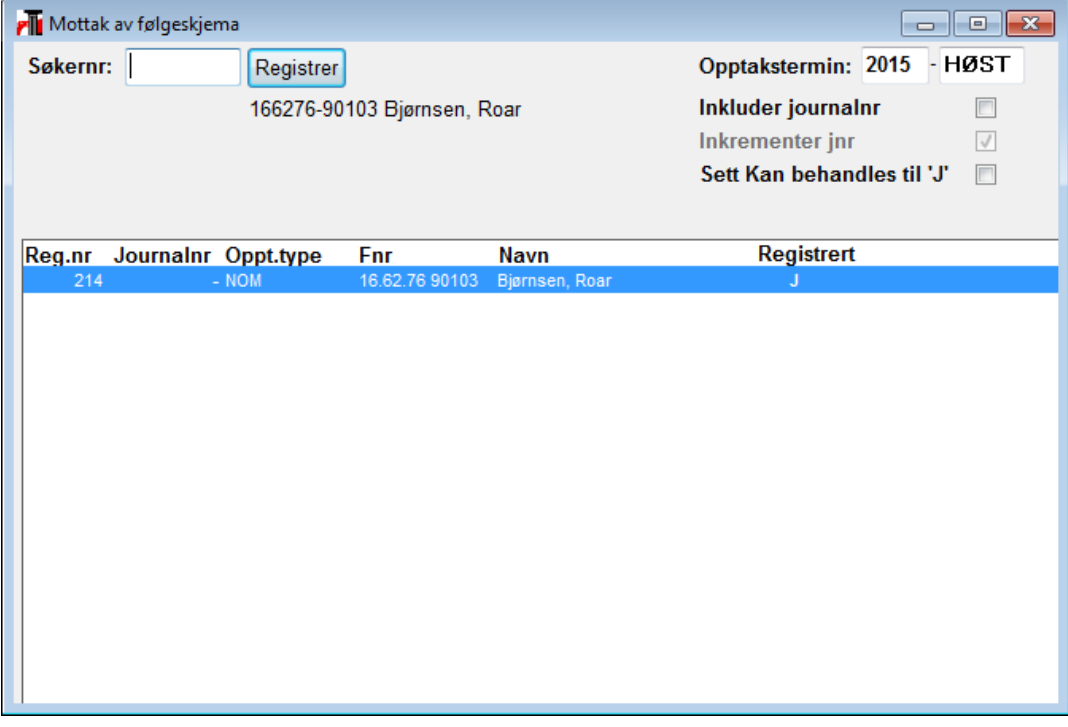

### **Tips!**

- Dersom det er satt markering for "Sett kan behandles til J", så vil ikke søkeren kunne bli automatisk saksbehandlet av FS158.001
- Sorter bunkene med følgeskjemaer:
	- Søkere med J for førstegangsvitnemål registreres uten J for "Sett kan behandles til J" (DUA-søkere)
	- Resten av søkerne registreres med J for "Sett kan behandles til J"

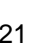

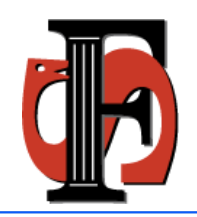

### **Søkere med e-vitnemål**

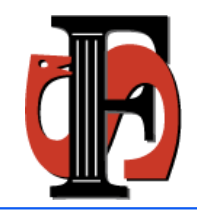

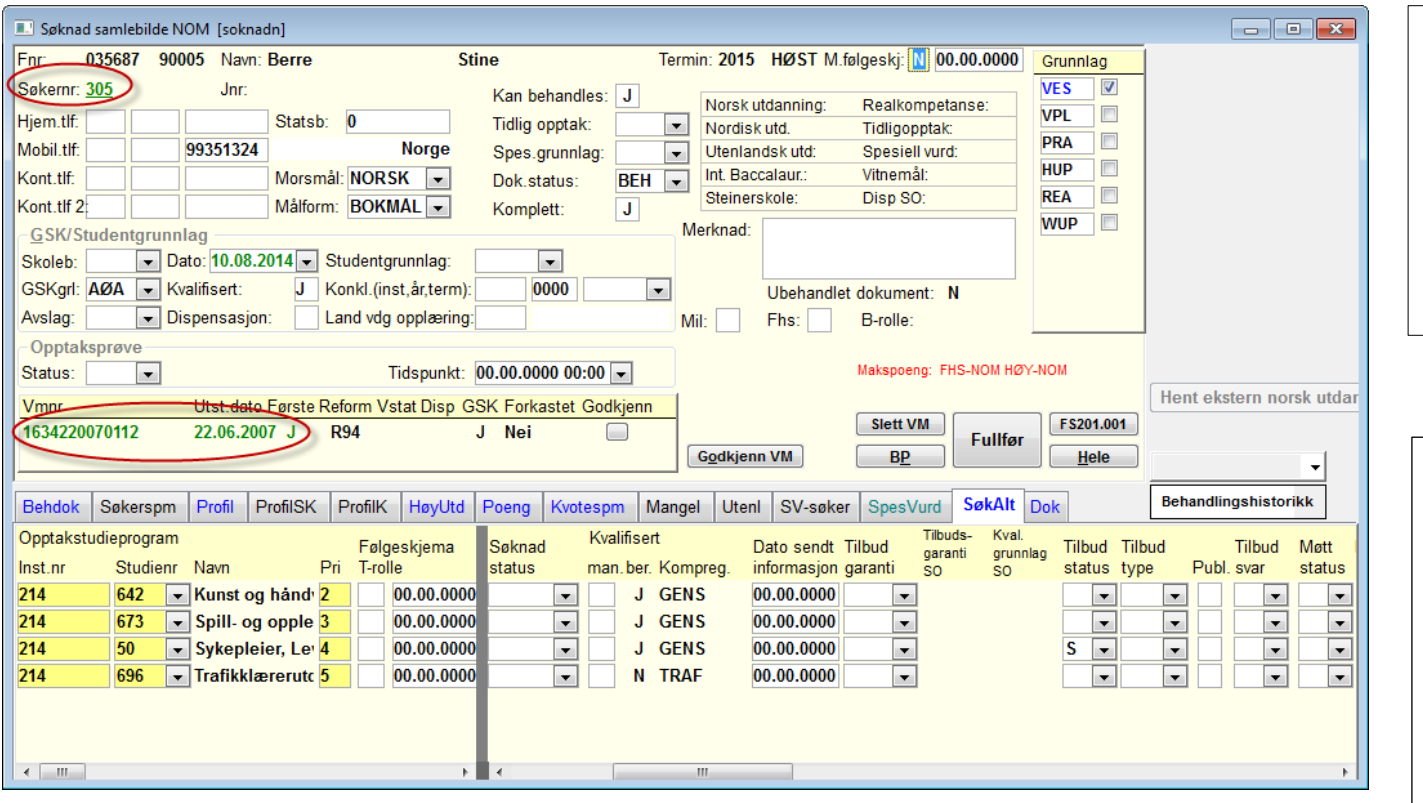

Søkernr har ulike farger avhengig av om det finnes dokumenter på SODA: Grønn: det finnes Blå: det finnes ikke

Vtmnr har 3 ulike farger avhengig av resultatet i kontrollmotoren:

Grønn: godkjent Svart: ikke godkjent Rød: vitnemålet er annulert

### **Ubehandlet dokument**

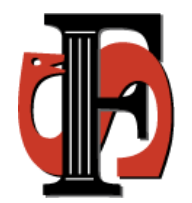

- Når ett nytt vitnemål kommer inn settes Ubehandlet dokument til J
- Når saksbehandler trykker på Fullførknappen endres Ubehandlet dokument til N

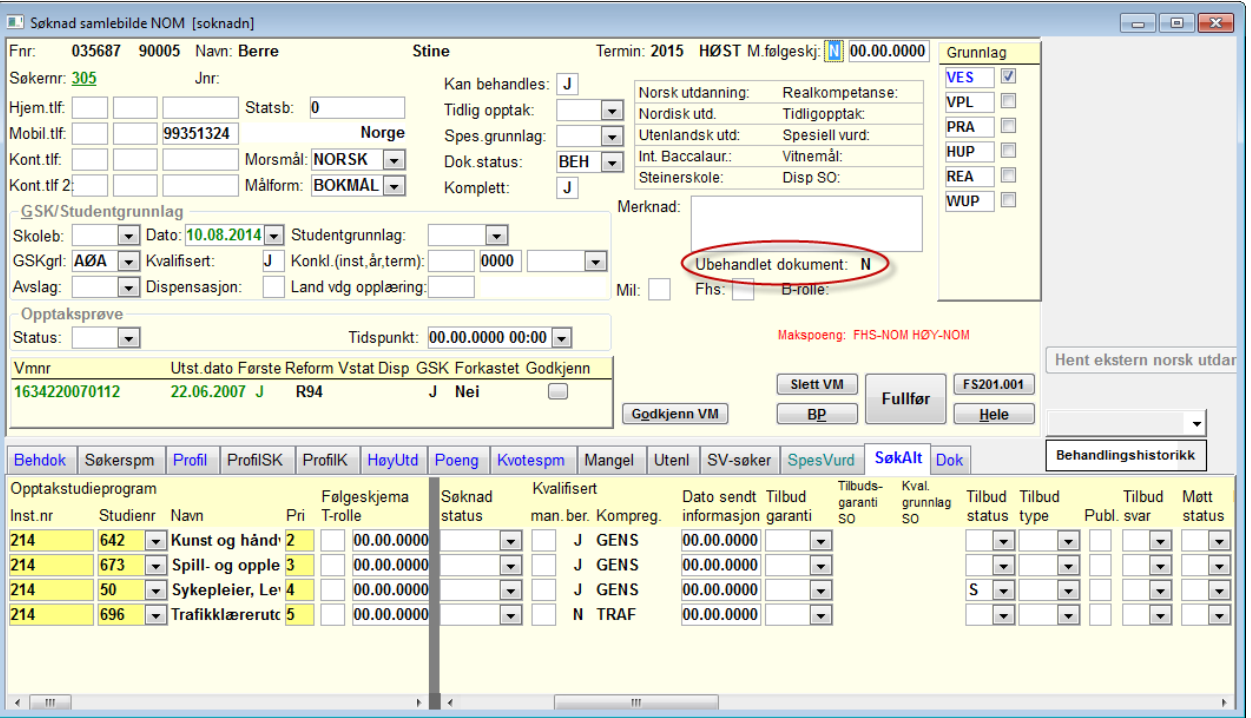

### **FS101.014 Behandlingsdokumenter**

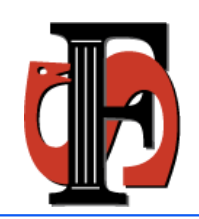

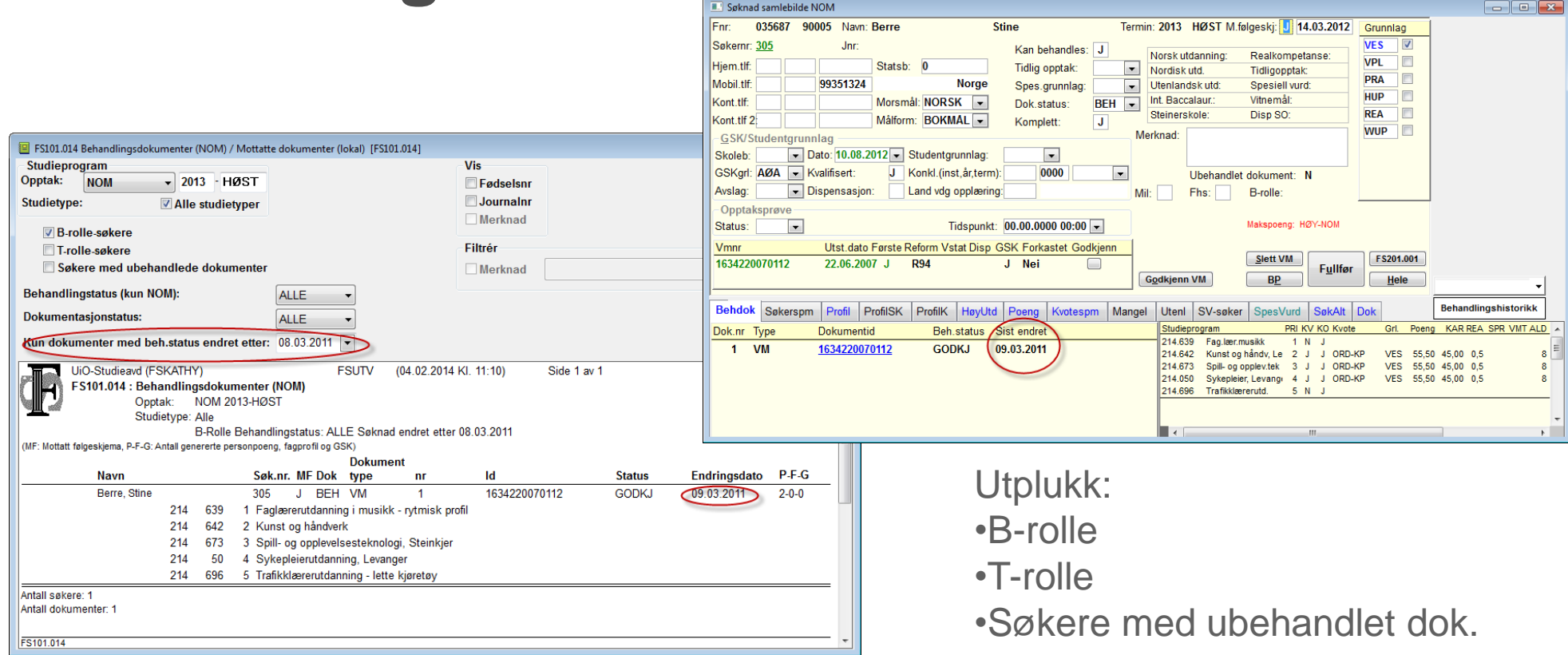

Behandlingsstatus dato endret kommer fra SO og forteller når vitnemålet

ble knyttet til søkeren. Enten når søkeren søker og det finnes et vitnemål fra fra før eller når søkeren blir overført og får tildelt regnr

### **Vitnemålskalkulator**

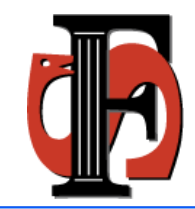

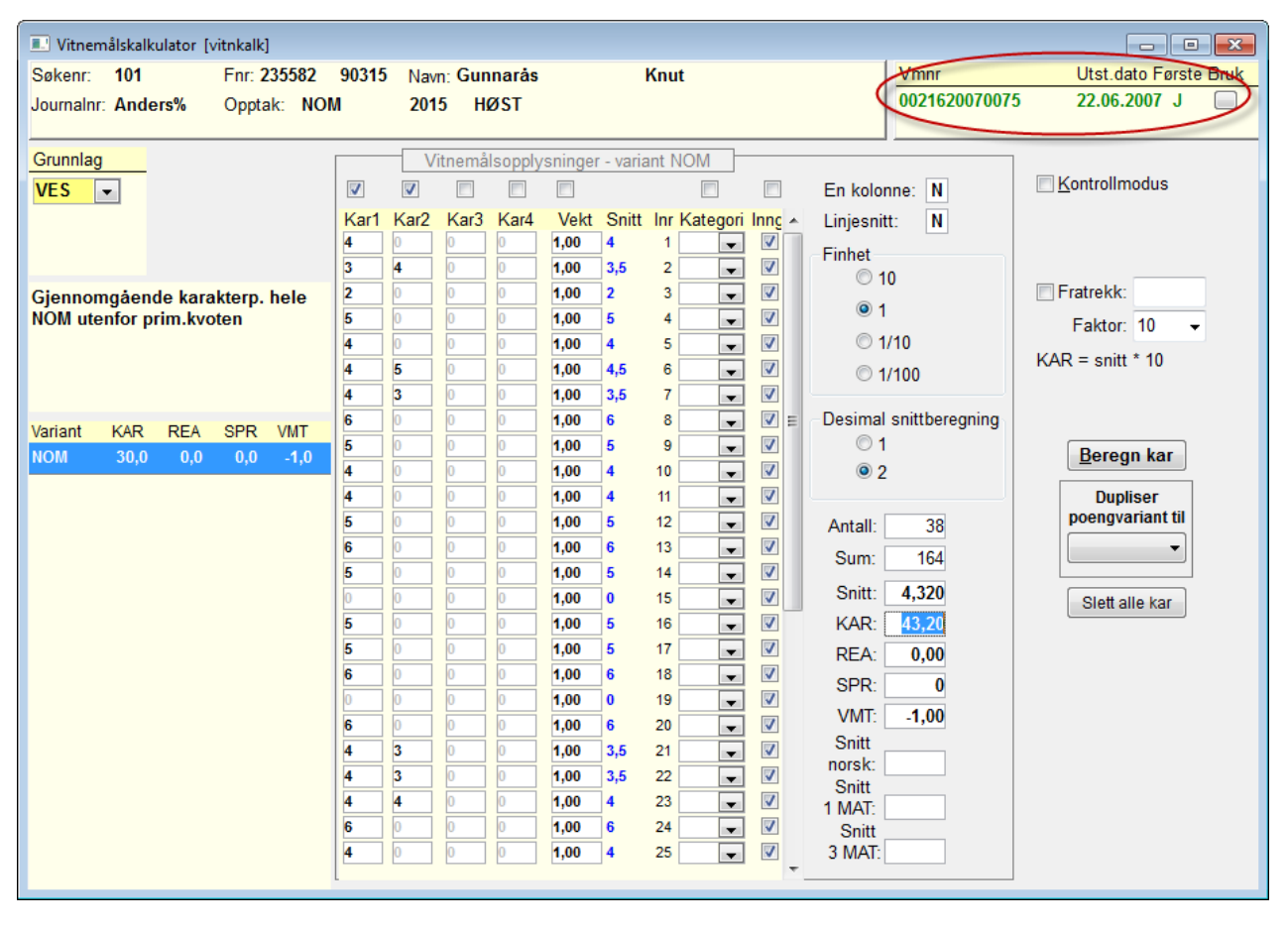

•Marker øverst hvor mange kolonner det skal registreres karakterer i •Linjesnitt N •Faktor 10

- •Tast inn karakterene
- •Lagre

•Beregn karakter

•Gjenta eventuelt for andre varianter

### **Søknad samlebilde - ProfilSK**

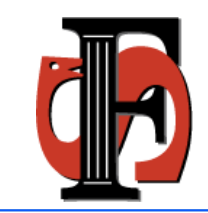

- Fagprofil for spesielle fagkrav
- Gjelder Kun for VOV/VOT
- Skal kun brukes for søkere uten e-vtml, for søkere med e-vtml gjøres det automatisk
- Brukes for å angi at en søker er kvalifisert i for eksempel førstegangskvoten men ikke i ordinærkvote
- Registrer oppnådde fagkrav og søkeren vil bli kvalifisert i kvoten
- Det som vises er Poengvariant og spesielle krav

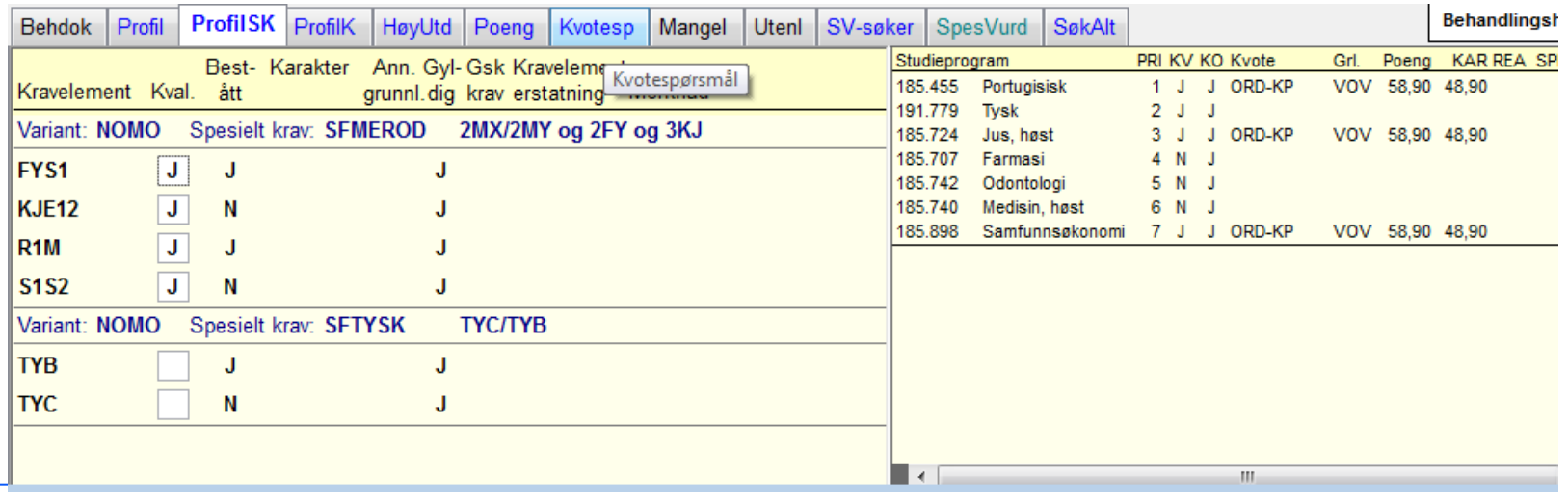

### **Oppskrift ProfilSK**

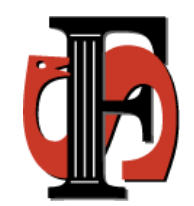

Fremgangsmåte for søkere som er kvalifisert i ordinær kvote men ikke i førstegangskvoten:

- Velg to grunnlag: VOV og for eksempel VES eller VPL.
- Legg inn riktige poengssummer på hvert grunnlag i vitnemålskalkulatoren.
- Gå så tilbake til Søknad samlebilde NOM. I fanen Profil registrerer dere J i alle kravelementene som er bestått, uavhengig av om de skal tas med i førstegangsvitnemålskvoten eller ikke
- Gå så til ProfilSK og sett N på de kravelementene for Variant NOMO som søker ikke dekkes i førstegangsvitnemålsvkoten.
- Når dere fullfører søknaden skal søkeren kun kvalifiseres i ordinær kvote på de studiene han ikke dekker kravene til på førstegangsvitnemålet sitt.

### **1. Overføre til historikk**

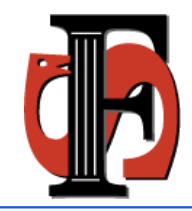

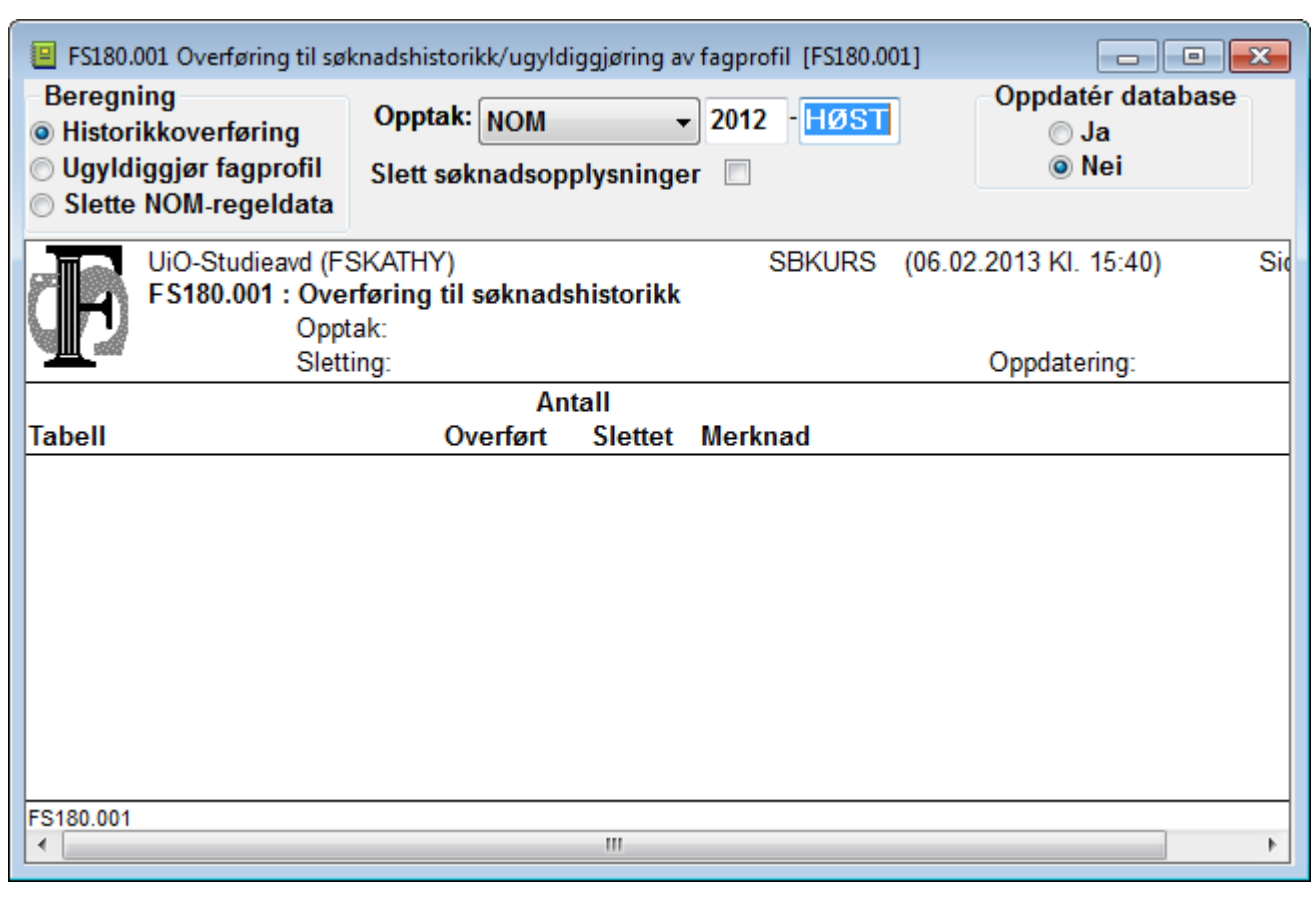

I starten av et NOM Opptak må det forrige Opptaket kjøres til Historikk.

NB! Ikke slett NOM regeldata for tidlig. Det kan føre til problemer i lokale opptak

Ugyldiggjøring kan gjøres uavhengig av om historikk-overføring er utført.

### **Mer om overføring til historikk**

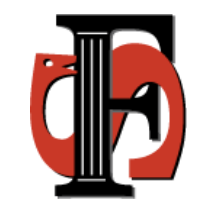

- Når persondata overføres til historikken er det visse forekomster som uansett ikke rammes av valget om sletting. Dette gjelder følgende tabeller:
	- PERSON- Gsk-konklusjoner overføres, person slettes ikke
	- SPESIELL SØKNAD Overføres, men slettes ikke
	- GENSTUDKOMPMANGEL Overføres, men slettes ikke
	- SOKNADGENSTUDKOMP Overføres, men slettes ikke
- Visse tabeller slettes bare hvis søkeren ikke har søknader til et annet opptak hvor disse forekomstene benyttes. Dette gjelder følgende tabeller:
	- KVOTESVAR
	- PERSONKOMPETANSEKRAV
	- KOMPREGELVERKMANGEL
	- PERSONKOMPREGELVERK
	- PERSONKVALGRUNNLAG
	- PERSONPOENG

### **Søknad samlebilde Historikk**

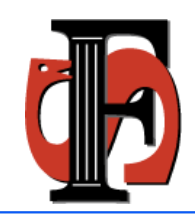

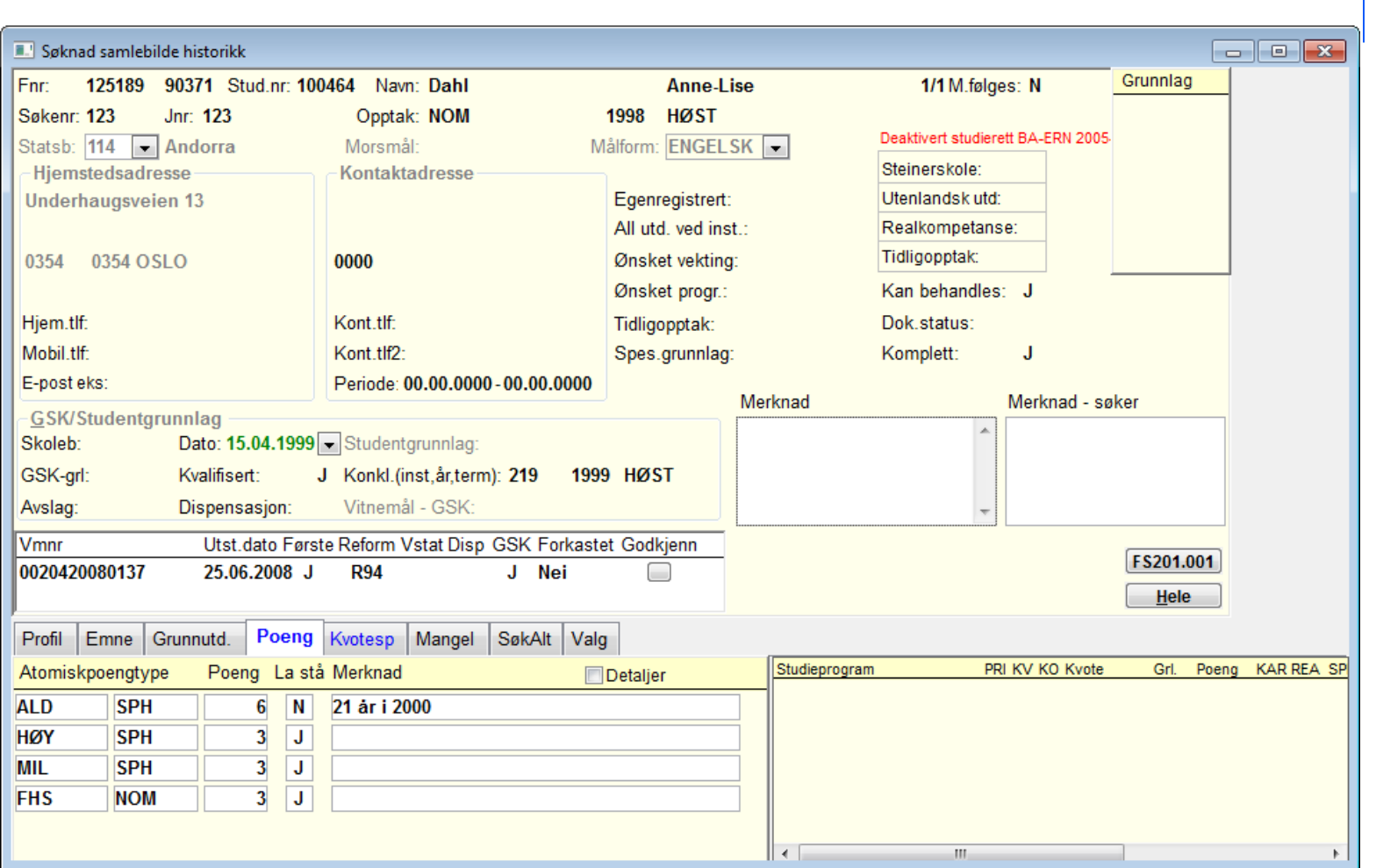

Kun innsyn, ingen mulighet til å endre eller legge til nye opplysninger

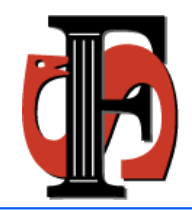

### **2. Opptak samlebilde**

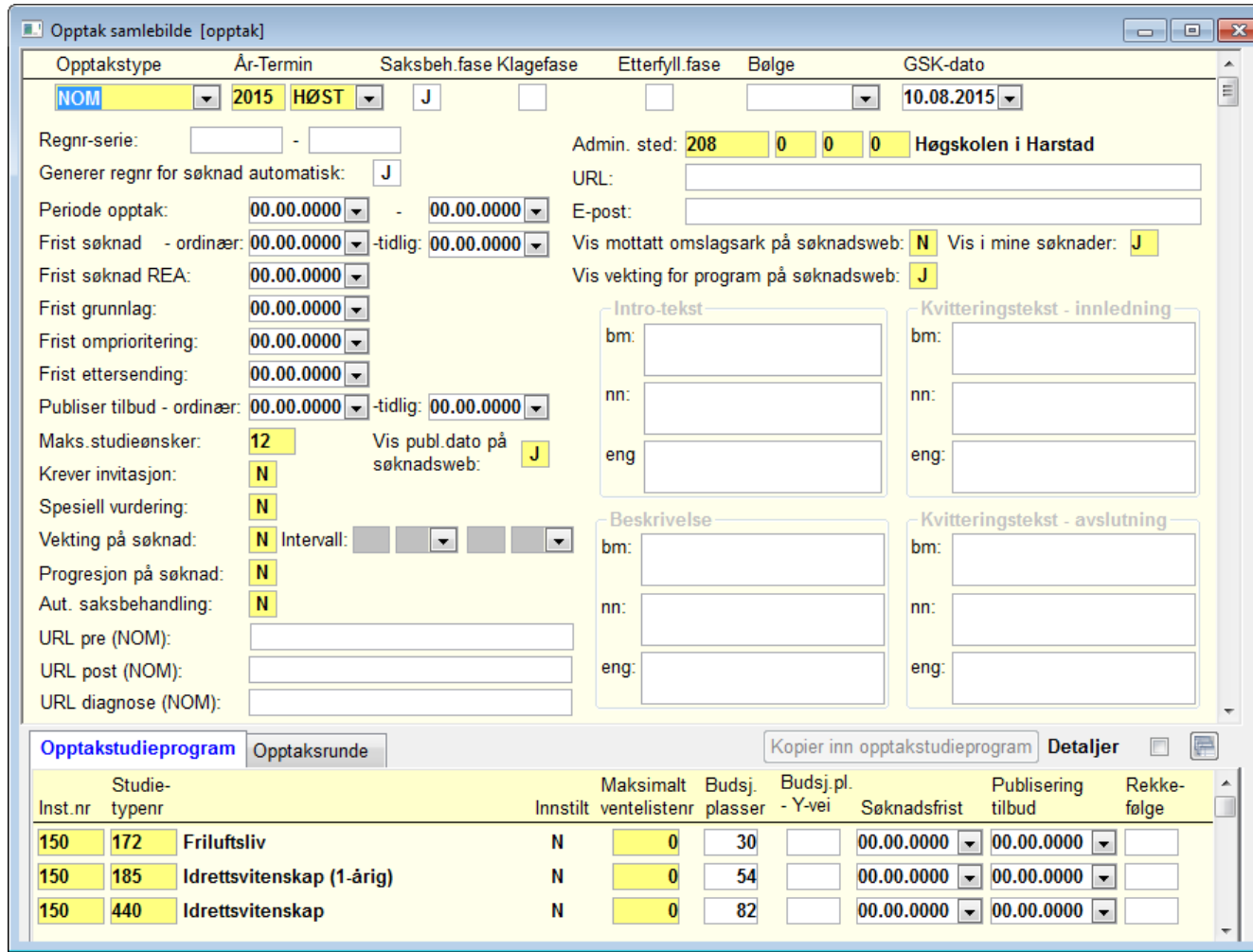

Opptak samlebilde

- Dere må opprette opptaket NOM 2015 HØST

### **3. Systemverdier**

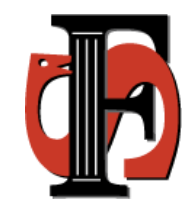

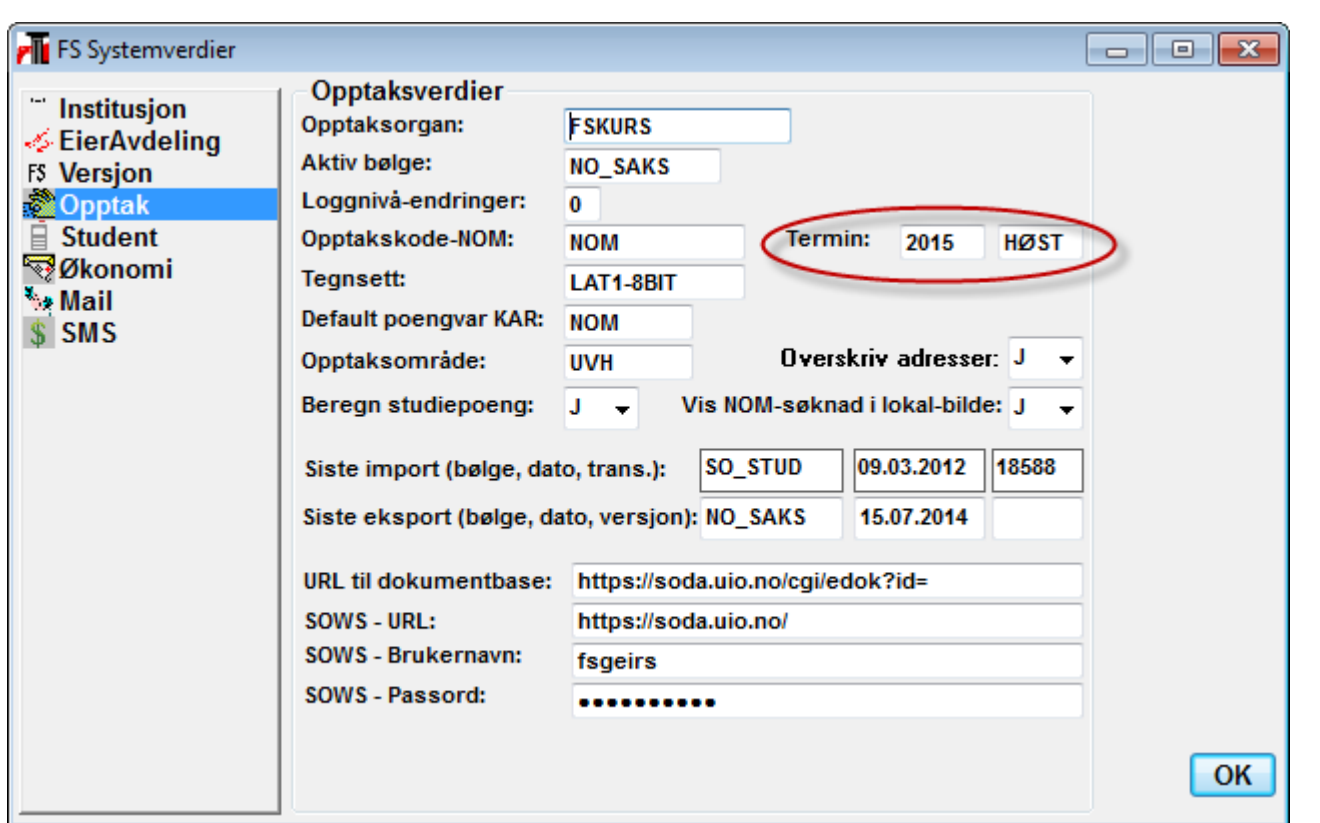

### Endre termin til 2015 HØST

### **4. Initier nattjobb for vitnemålskontroll**

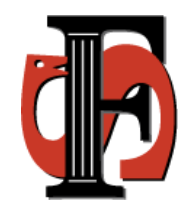

• Viktig å slette beregninger og sette i gang ny jobb ved starten av et opptak

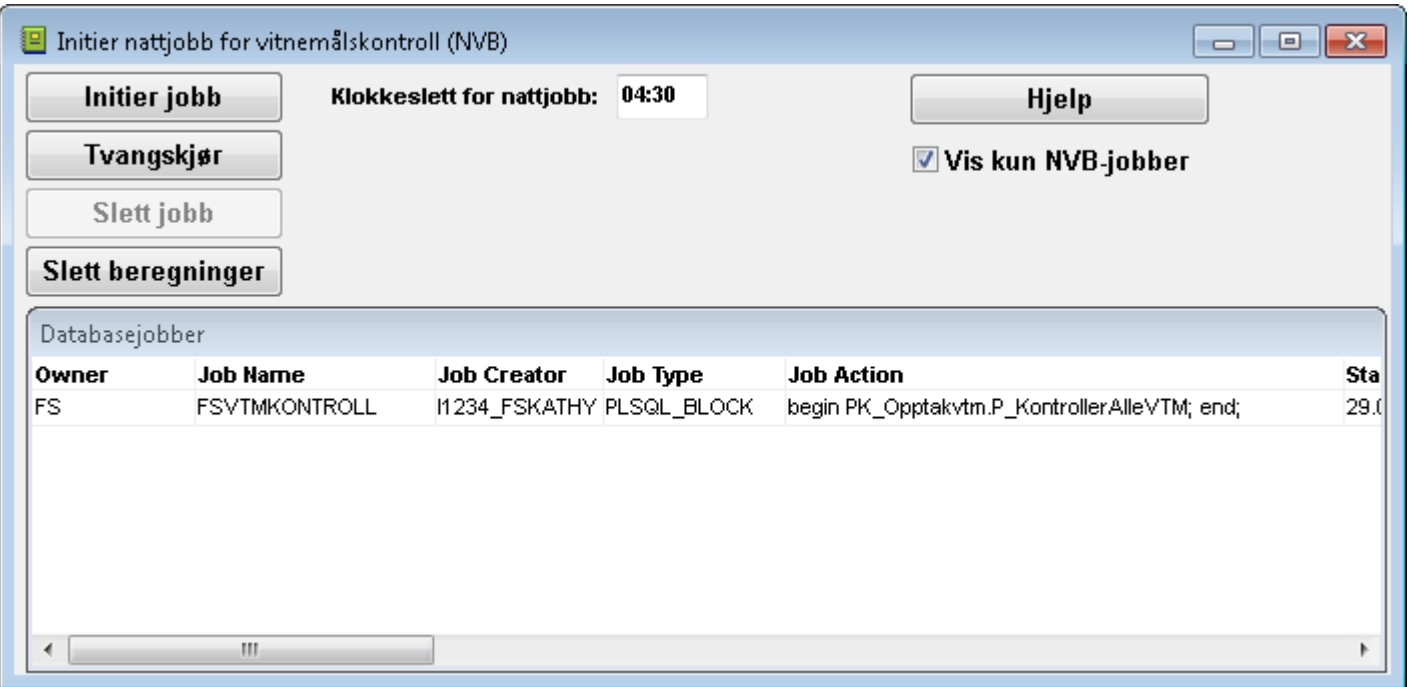

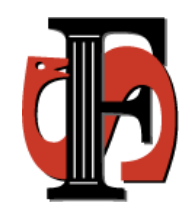

### **NVB Kontrollresultat**

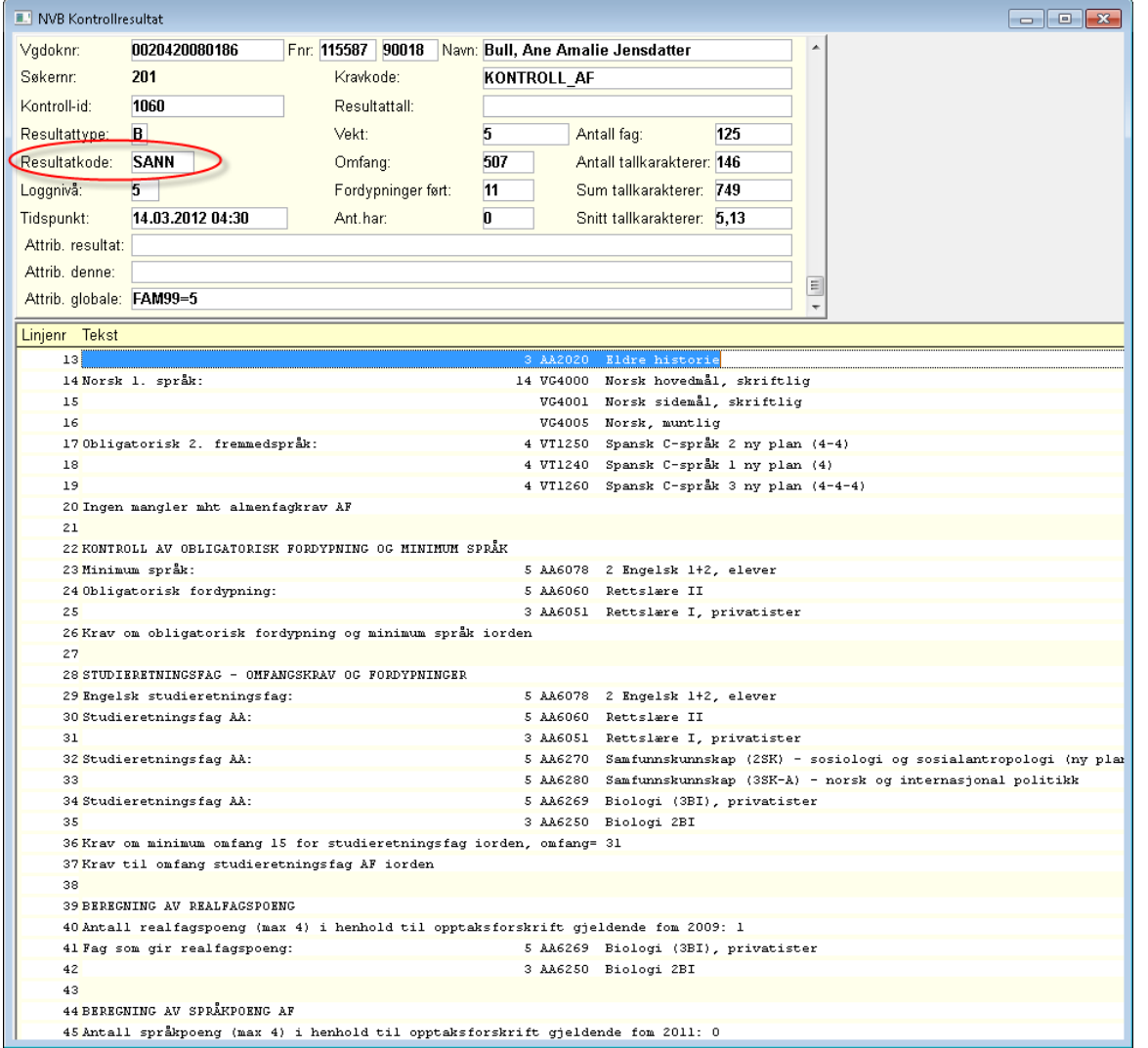

Her kan dere se hvilke beregninger som kontrollmotoren har gjort

### **5. Import fra SO**

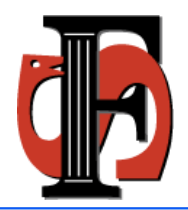

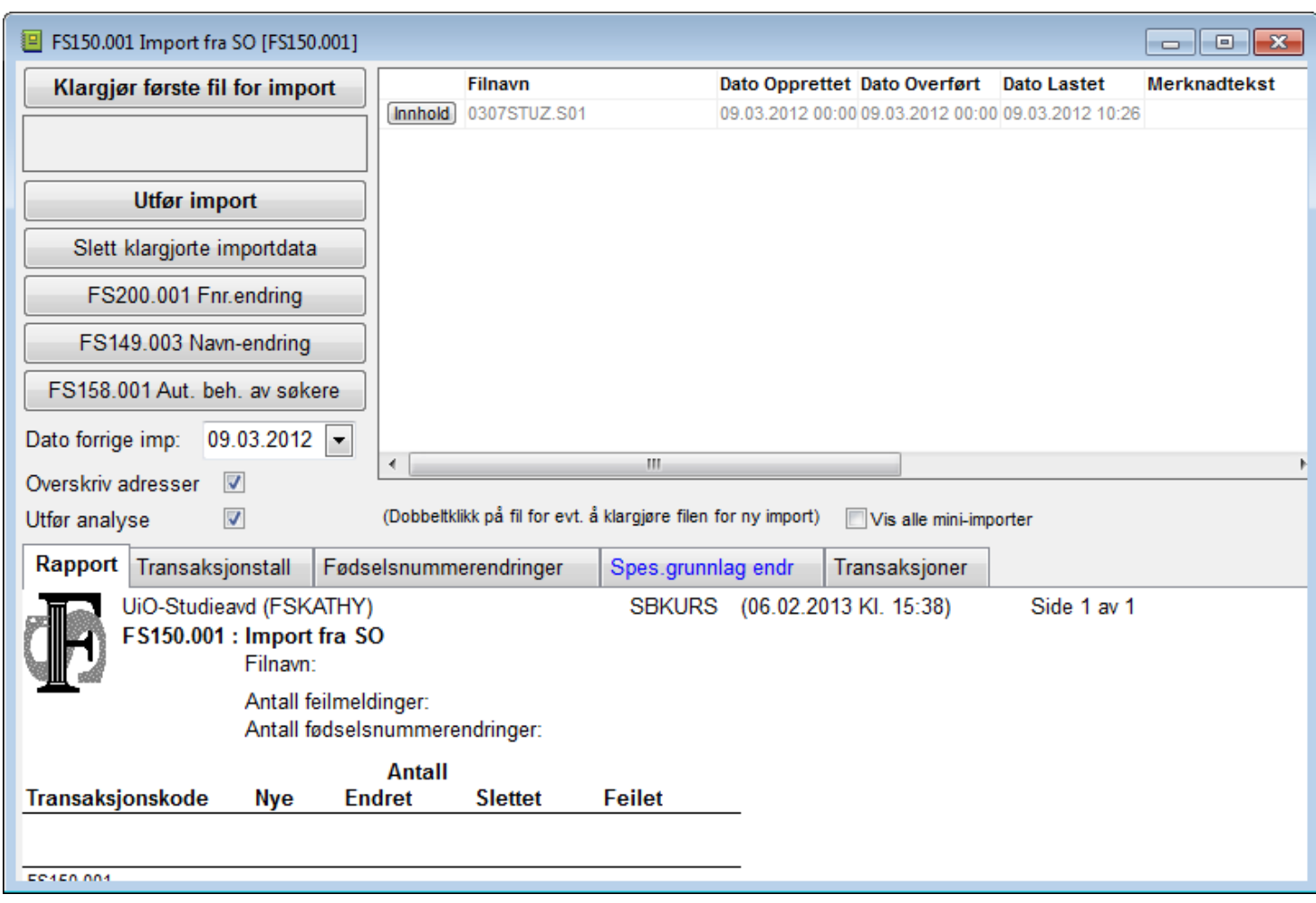

### **Import fra SO**

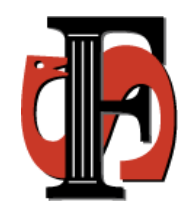

• Hvis telefonnr ikke er 8 siffer legges telefonnr i merknadsfeltet i Søknad samlebilde NOM. Dette gjelder hjemstedstelefon, hjemstedstelefon2 og kontakttelefon som sendes fra SO

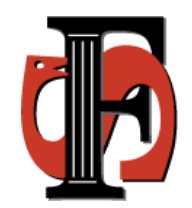

### **6. Knytte kravelement til kravelementalgoritme (kun kontroll)**

- Dette er uendret fra NOM 2014 HØST
- Det er laget en kravelementalgoritme for beregning av skolepoeng. Kravelement - Algoritme SKO-VOV, SKO-VES, SKO-VOT, SKO-VPL, SKO-PRA

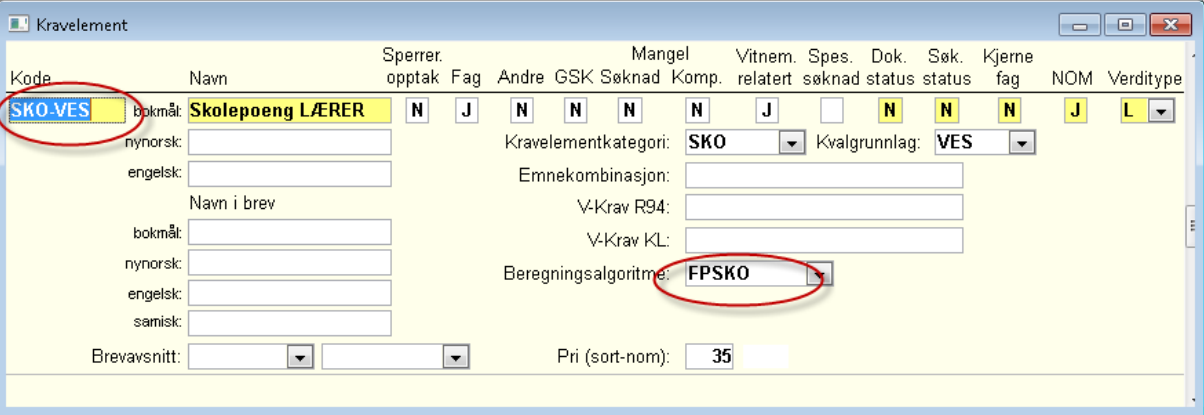

### **7. Poengalgoritmer**

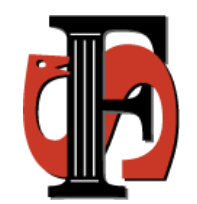

Poengtype - Algoritme

- ALD NOM : Algoritme ALD2 (2poeng pr år fom 20 maks 8)
- ALD NOMA: Algoritme ALD3 (2poeng pr år fom 23 maks 8)

FHS - NOM : Algoritme FHS1 (2 poeng dersom J reg i feltet Fhs i søknad saml.)

MIL - NOM : Algoritme MIL1 (2 poeng dersom J reg i feltet Mil i søknad saml.)

HØY - NOM : Algoritme HØY17 (NOM)

KJØ - NOM : Algoritme KJØ2 (2 poeng dersom kvinne) KJØ - MAN : Algoritme KJØ5 (2 poeng dersom mann)

### **7. Poengberegning HØY**

- Kan gjøres automatisk ut i fra egen vurderingsprotokoll
- Algoritme Høy17 må være koblet til poengtypen HØY
- Beregnes ved knappen BP eller Fullfør i Søknad samlebilde NOM

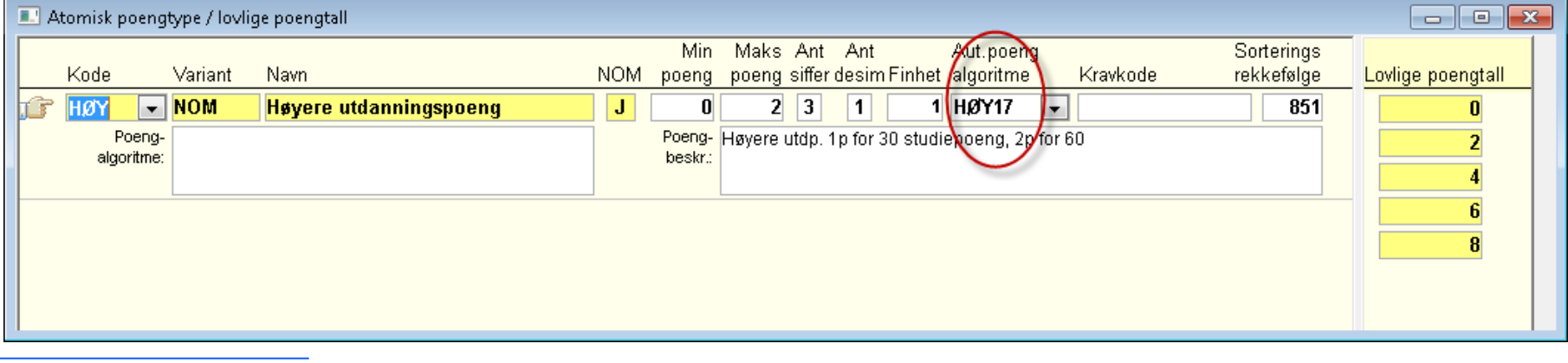

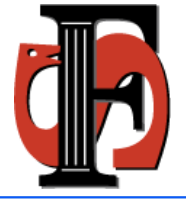

NB! Husk likebehandling av søkere

### **8. Knytte kvotespørsmål til kvotespørsmålsalgoritmer (kun kontroll)**

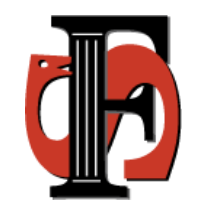

- APRIMVM KVS1 (21 år eller yngre)
- AUNJ KVS11 (Kvinne)

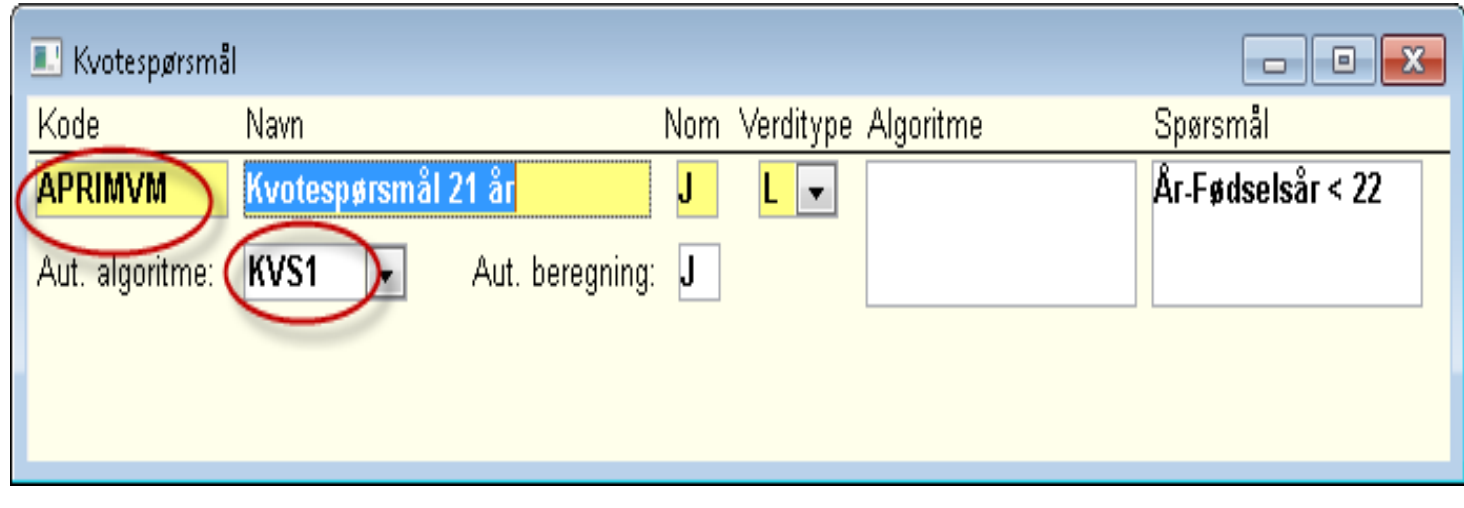

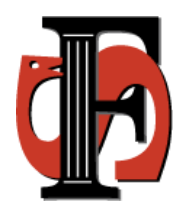

### **Før eksport - diagnosemeldinger**

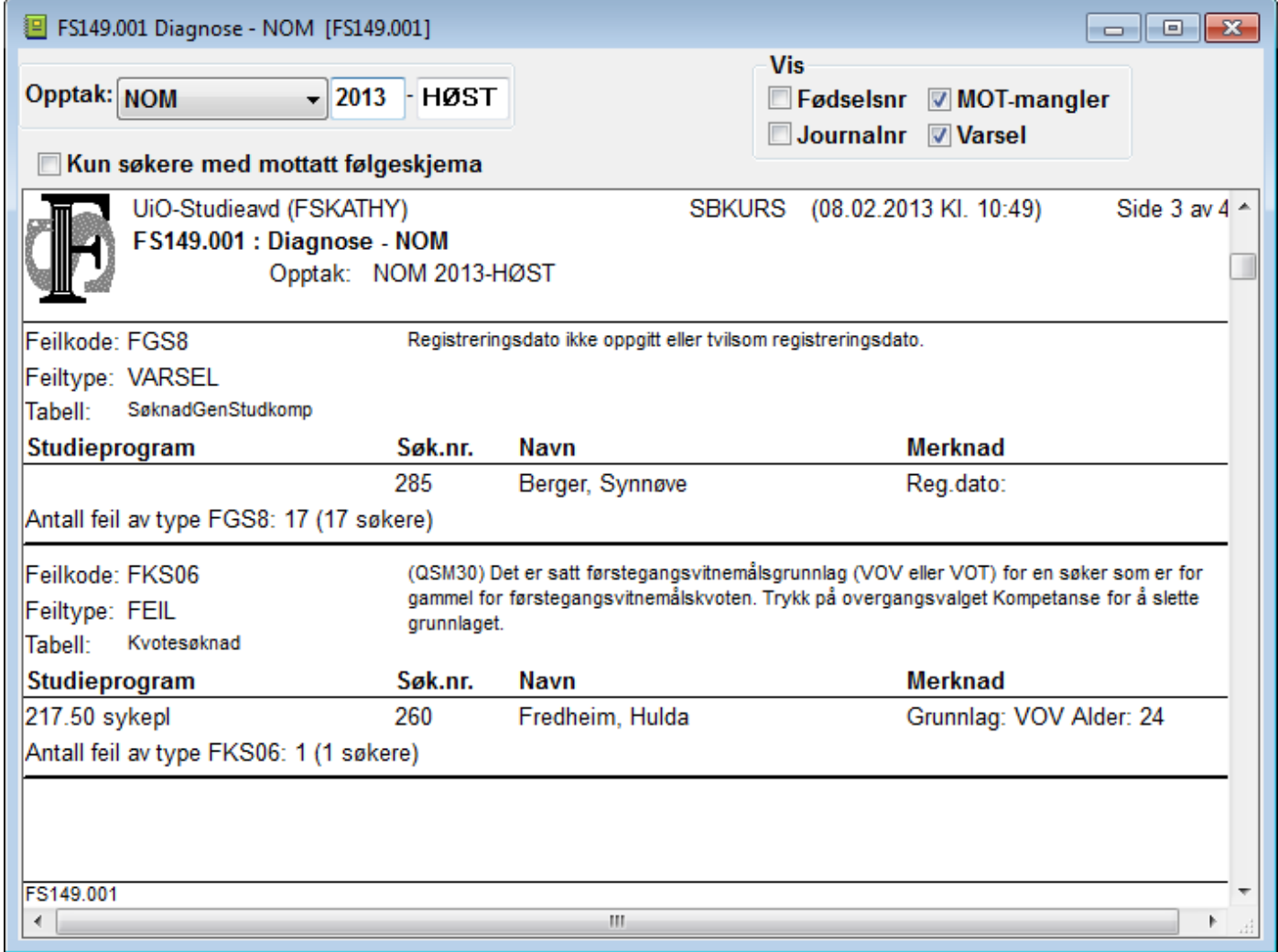

### **Diagnosemeldinger**

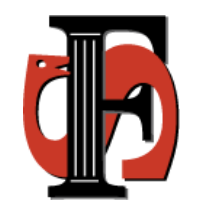

- Det er viktig å kjøre diagnosemeldinger fra både FS og SO
- Enkelte diagnoser kommer kun i FS, for eksempel at det har kommet inn nytt vitnemål som er ikke benyttet i beregningene

### **Eksport til SO**

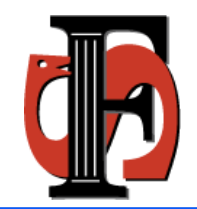

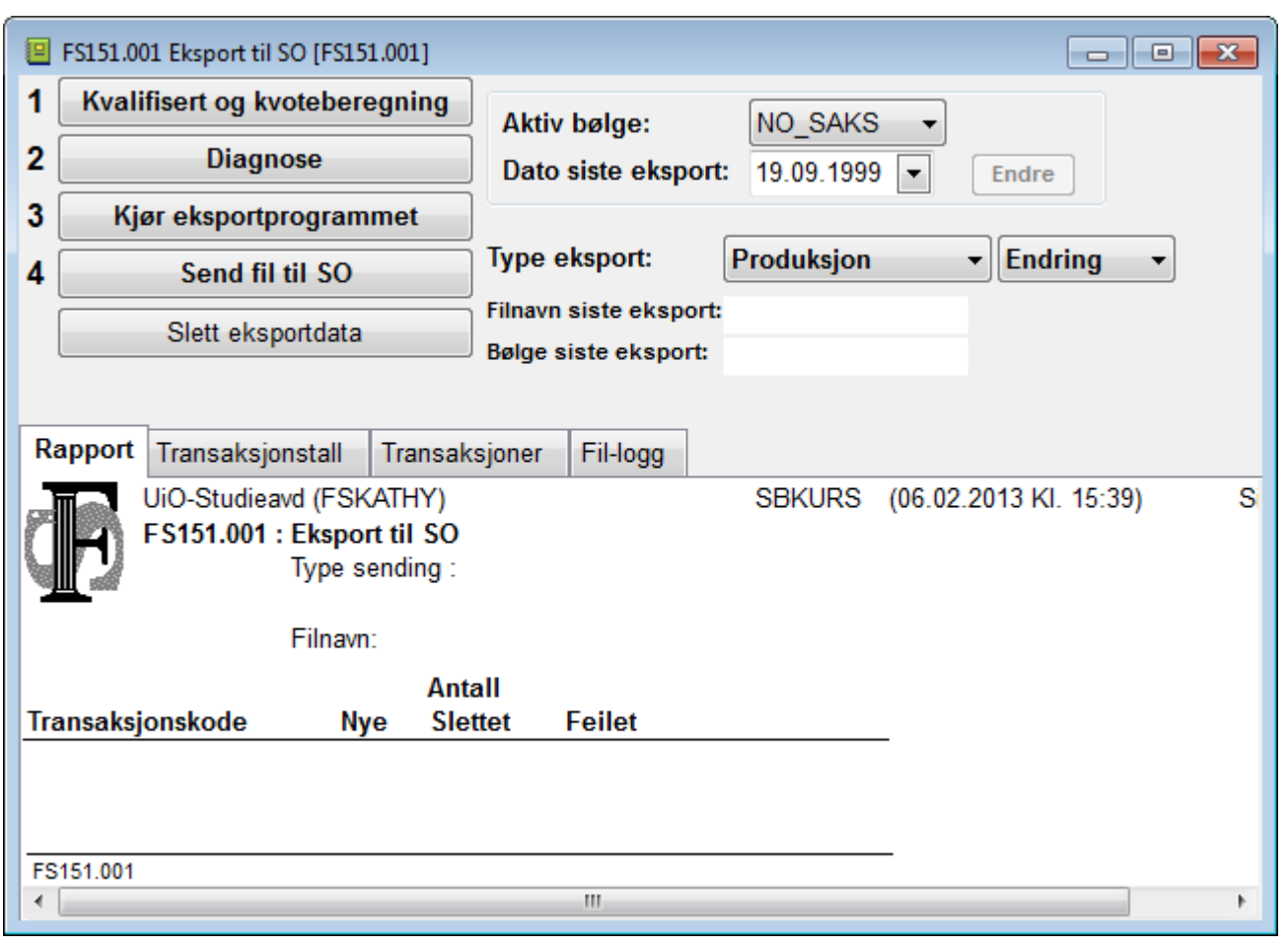

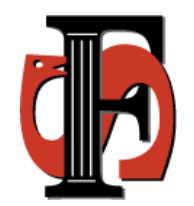

Lykke til med opptaket!

Hvis du har spørsmål eller problemer send epost til …

Felles epostadresse for SO og FS kommer!